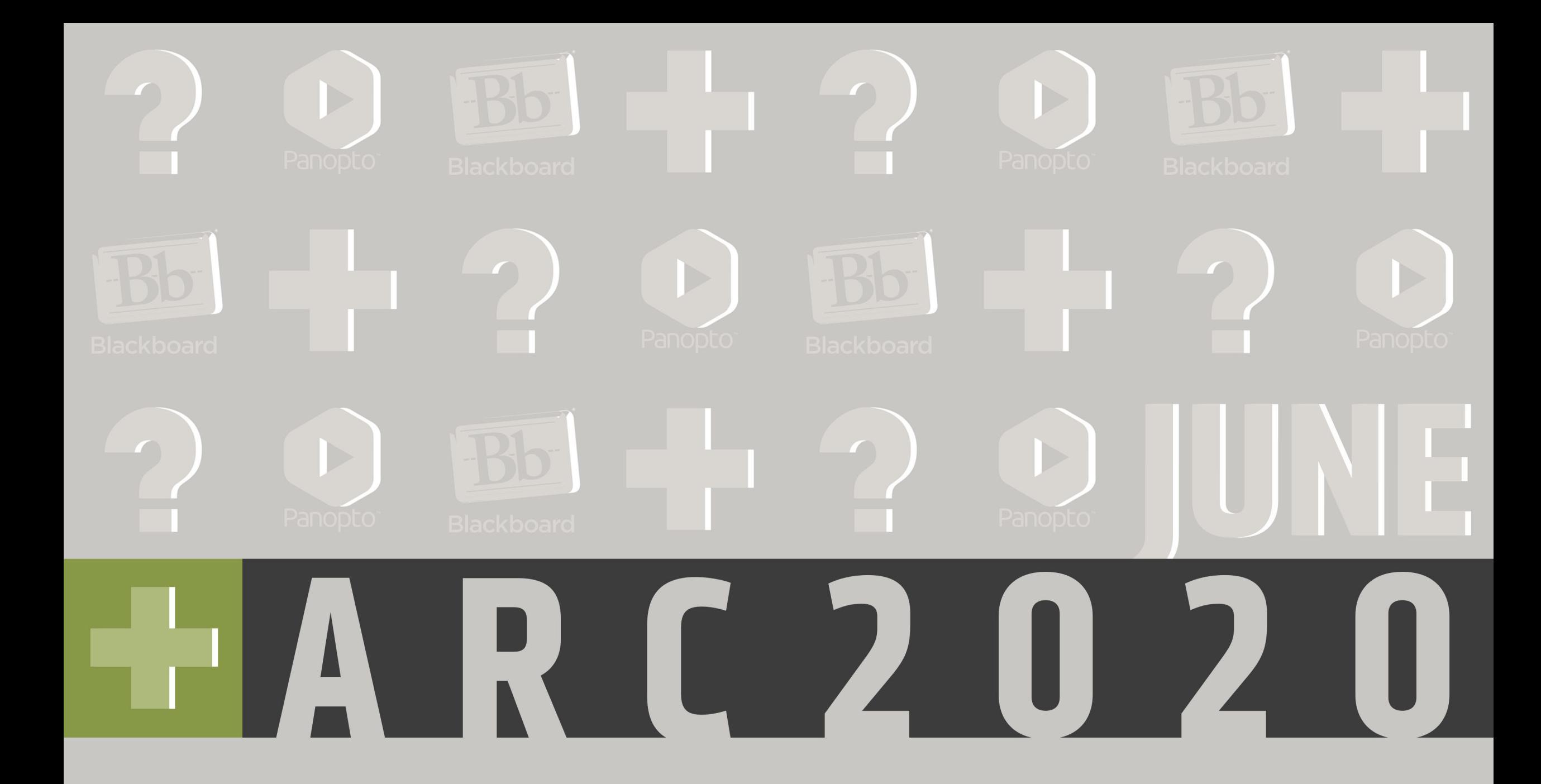

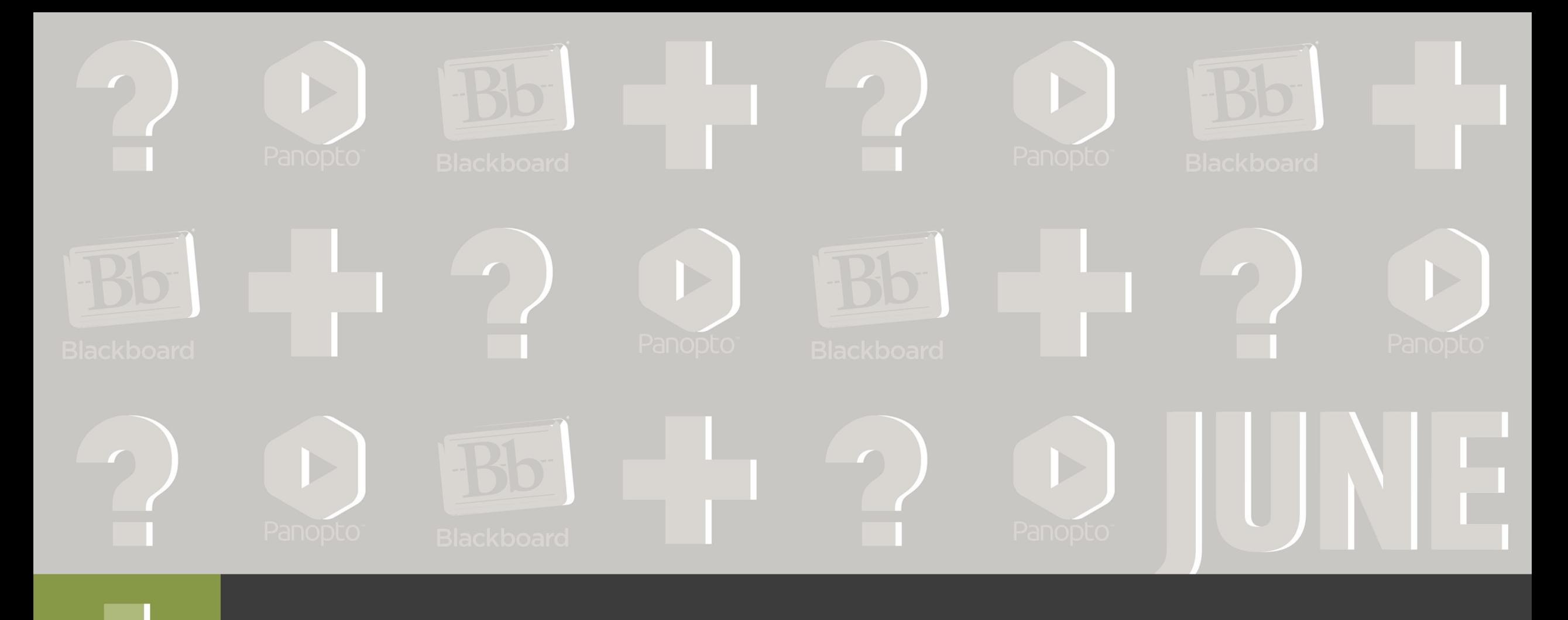

# **Advanced Blackboard: All About Test**

## Agenda / Topics

- •Features of the test tool
- Creating test, importing, and exporting test
- Deploying Test and Test settings
- Difference between test and pool
- •What are surveys for

## **Session Objectives**

- •At the end of the session, you will be able to:
	- Create test with different question types
	- Import and export test from excel or to and from another course
	- Identify the difference between tests and pools and create test sets from a pool
	- Create and utilize survey

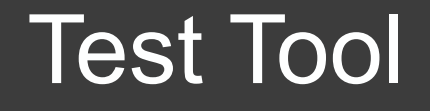

### •To find the Test tool, click Course Tools, under Control Panel Tests, Surveys, and Pools  $\triangleright$ Tests

### **Tests, Surveys, and Pools**

### **Tests**

Tests are sets of questions that are graded to measure Center. Note that some question types are not automa

### **Surveys**

Surveys are not graded, and student responses are ano students to respond to the survey.

#### **Pools**

Pools are sets of questions that can be added to any Tes

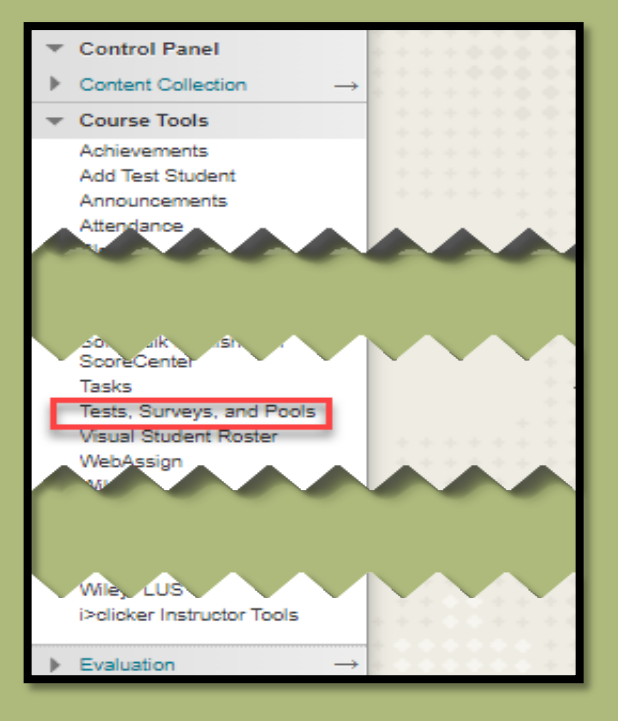

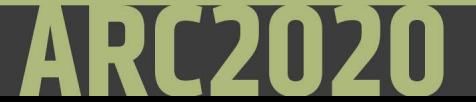

## **Test Building**

## **Build Test**

- Name your test
- •Add a description and/or instruction to the test.
- •If you prefer to add the description and instruction later, that is also possible.

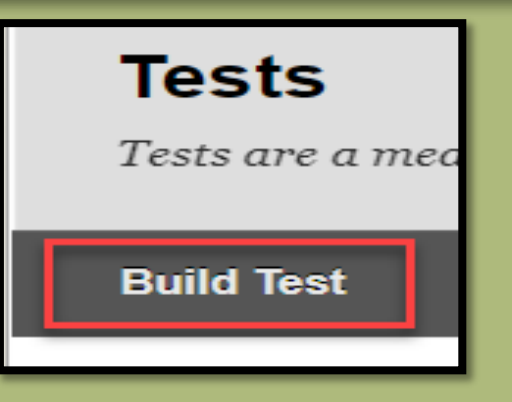

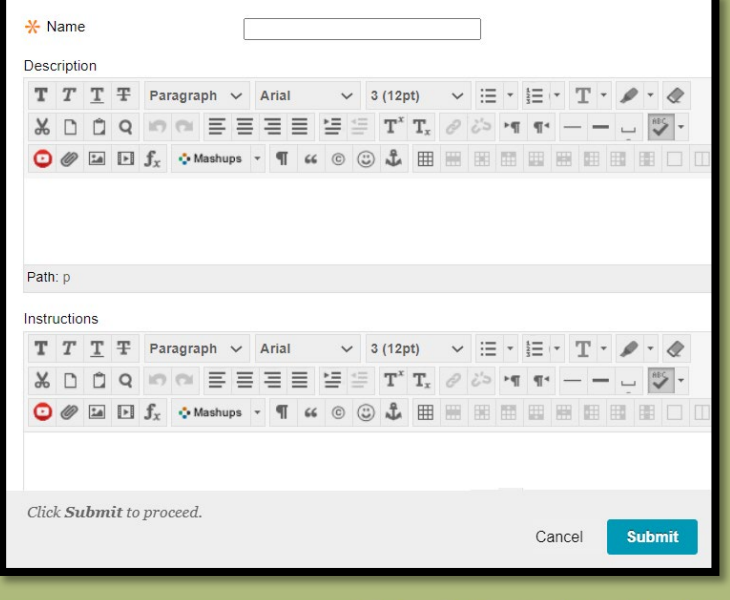

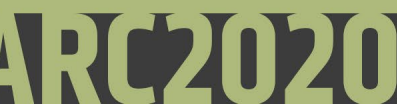

## Adding Question Options

### **Create Question**

- This option allows you to create your questions one by one.
- You can choose from the list of question types.
	- Calculated Formula
	- Multiple Choice
	- Multiple Answers
	- True/False
	- Fill in the Blank
	- Fill in Multiple Blanks
	- Short Answer
	- Essay
	- **Matching**
	- **Ordering**
	- **File Response**

### **Reuse Question**

- This option allows you to reuse questions that you created in pools and create the test.
	- Create Question Set
	- Create random Block
	- Find Questions
- The Question Set option allows you to choose questions from other tests, or pools.
- Random Block allows to choose questions only from Pools.
- You can create multiple Question Sets and Random Blocks in one test.
- E.g. by level of difficulty, chapters covered, item types …

### **Upload Question**

- If you want to write questions offline in a text file and upload it into tests, surveys, and question pools, you will use the "Upload Questions" option.
- The questions and the file you want to upload must meet certain guidelines.
- Tab-delimited Microsoft excel format is a good example. (See sample in the next page)
	- No header raw
	- No blank lines
	- One question per raw
- Save the file and upload it to the test by browsing the file you saved on your computer.
- You can assign points while uploading or change values after the upload is complete.

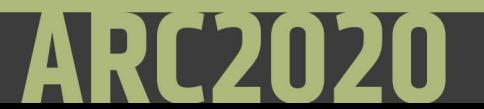

## Sample File for Upload

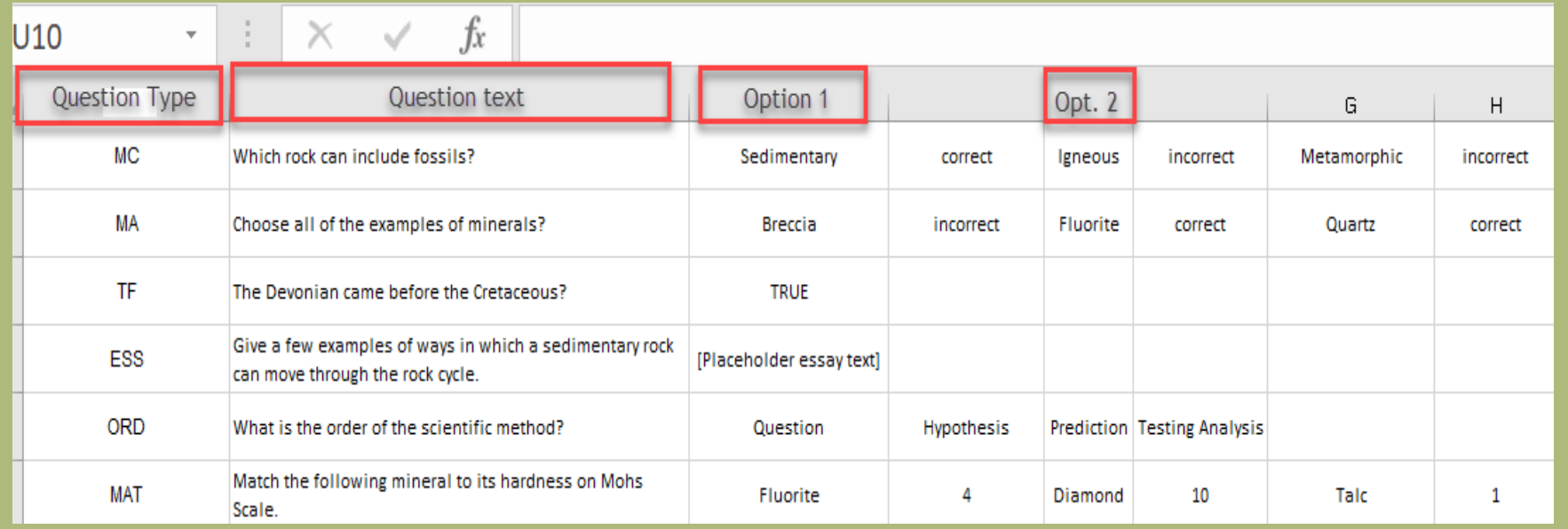

- This is an example of Excel tab-delimited file format to create your questions.
- The first column is the question type in abbreviation. MC (Multiple Choice, MA (Multiple Answers), TF (True/False), ESS (Essay), …
- The next column is the question text.
- The columns that follow depend on the type of question.

### Importing a Test

• If you have a test that you used in one course, and you want to use that same test in your other course, you can export the test from one course and Import it to another.

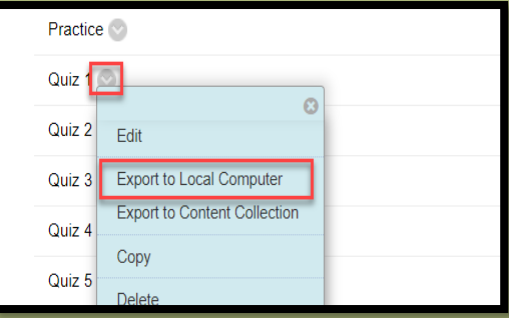

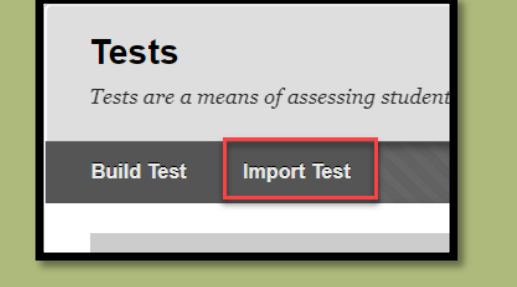

- First, export the test from the course, never open the zipped package.
- Then, locate the Tests, Surveys, and Pools tab of the course where you want to import the test to.
- Import the test by browsing your computer and attaching the zipped package.

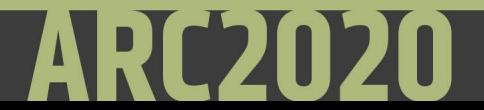

## Deploying a Test

- Until you deploy the test to the course content area, it will not be available for students to see it.
- To deploy a test to a content area:
	- Open the folder where you want to make it available at
	- Click "Assessment", and select "Test"
	- Choose the test
- You can deploy a test only once.
- If a test is already deployed, it will not be available for choice anymore.

### Test Setting Options

- After the test is deployed, a test setting option will open
	- You can add or edit a test description, you can choose to show it before students begin the test
	- Choose to open the test in a new window or same window
	- Make the test available or not
	- Allow multiple or single attempts, for multiple attempt, you should choose which score to include in the gradebook
	- **NEVER** check the **"Force Completion"** option
	- You can choose to set Timer for the test; you can turn Auto- Submit on or off
	- You can set a Display After and Display Until dates

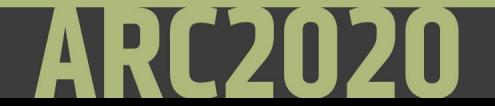

### Test Setting Options/Availability Exceptions

- You do not need a password
- Test Availability option allows you to add students or groups of students to have exceptions with;
	- Test availability dates
	- Number of attempts
	- Number of attempts

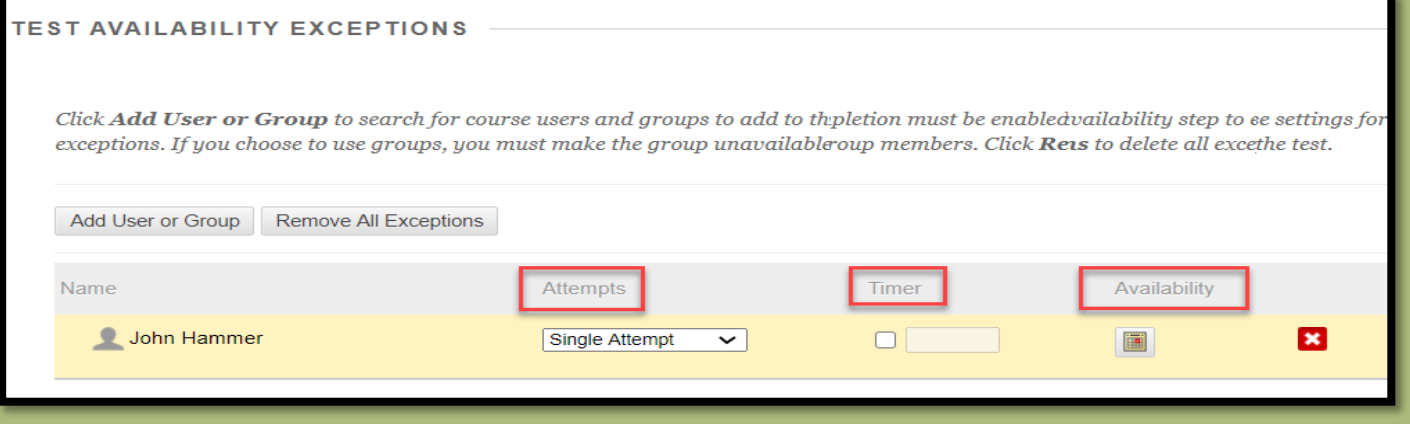

### Test Setting Options/Due Dates and Gradebook

- Adding a due date helps students better plan their schedule
- You can choose the test to be included in the grade center or just a Self Assessment

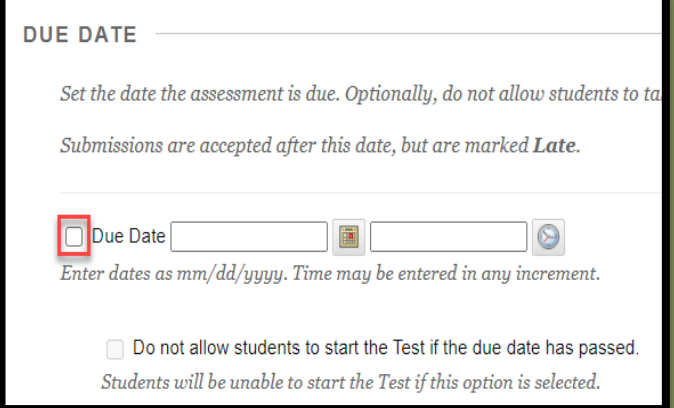

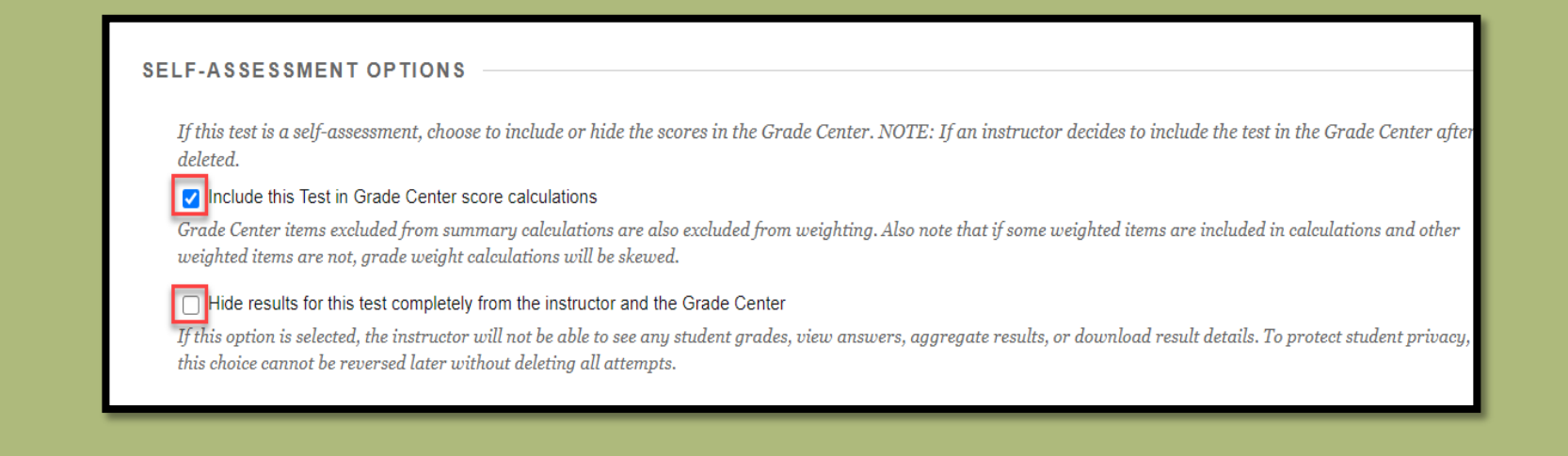

## Test Setting Options/Results and Feedback

- You can choose what to show students when.
	- After submission
	- On specific date
	- After availability date
	- After due date
		- Score per question
		- All answers
		- Correct answers
		- Submitted answers
		- Feedback

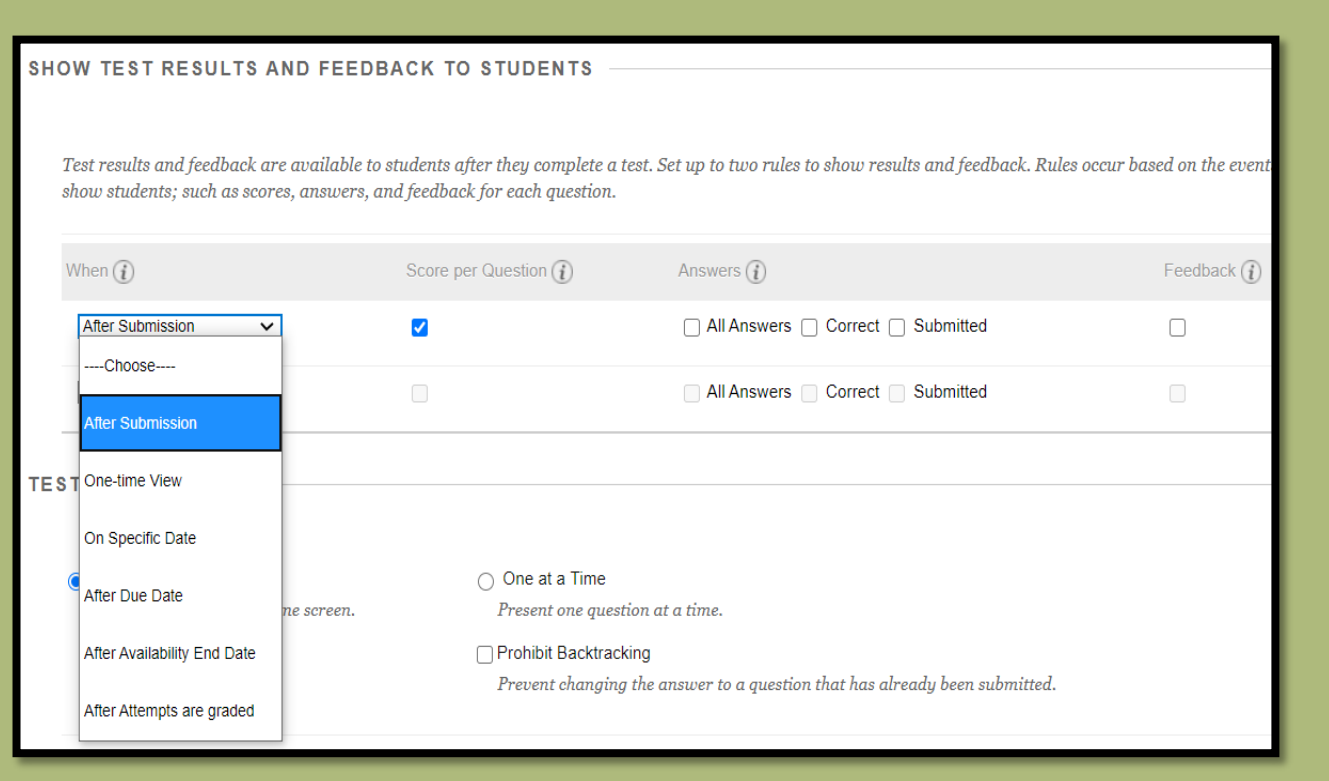

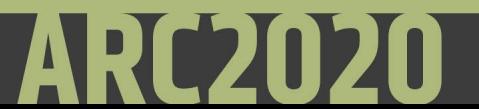

### Test Setting Options/Showing Questions

- You can choose to show all questions at once or one question at a time.
- If you choose to show one question at a time, you can allow back tracking or not.
- The last option to choose is to randomize the questions or not.

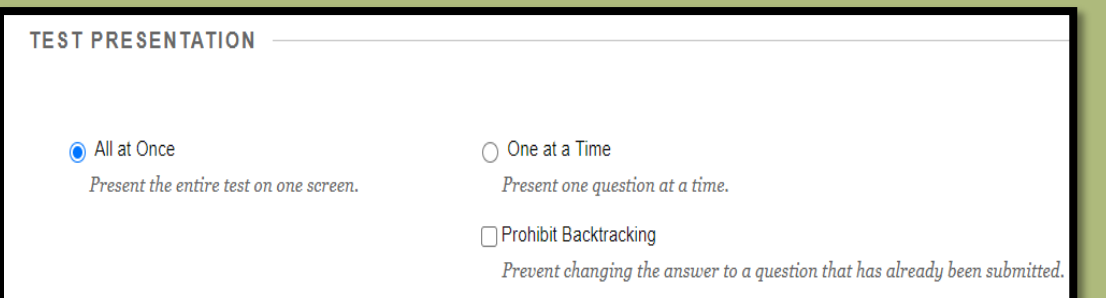

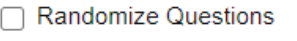

Randomize questions for each test attempt.

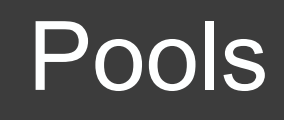

- A question pool is a collection of questions that is stored for repeated use.
- You can use pools to create tests and surveys. You can also export and import pools for use in tests in other courses.
- Questions in a pool are almost identical to test questions. They can contain feedback, metadata, and all the other elements of a test question, but they don't contain point values.
- Pools are typically used to create a database of questions that can be reuse in multiple tests.
- You can't add Pools directly to the course content area, the question in pools should first be created as a test in the Tests area.

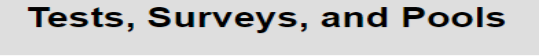

### **Tests**

Tests are sets of questions that are graded to measure Center. Note that some question types are not automati

#### **Surveys**

Surveys are not graded, and student responses are and students to respond to the survey.

### **Pools**

Pools are sets of questions that can be added to any Te

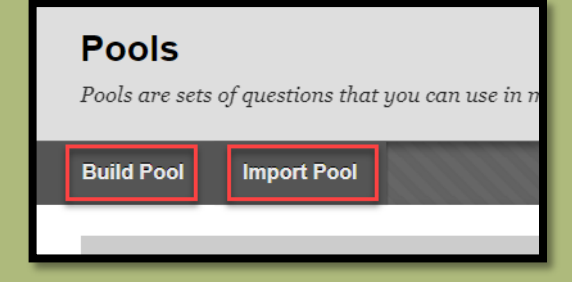

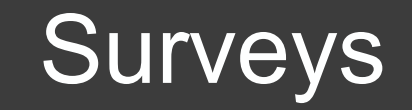

- Blackboard Surveys are a tool to gain information from your students and are similar to the Test tool.
- Surveys are different from Tests in that all responses are anonymous, there are no correct/incorrect answers, and they are generally not graded.
- Surveys can be used to get feedback on your course or teaching style, as well as gather information concerning student opinions or viewpoints on sensitive topics for class discussion.
- Don't use Surveys if you want to know whom the survey responses belongs to.
- You can assign points for completing the Survey by modifying the "Points" Possible" field for the Survey within the Grade Center, but cannot grade individual questions.

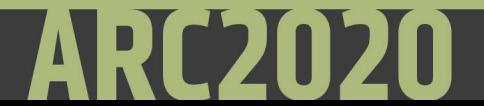